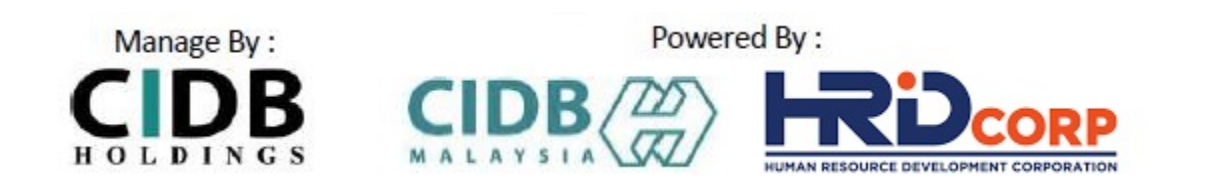

# **USER MANUAL**

# **MYINDUCTION COURSE**

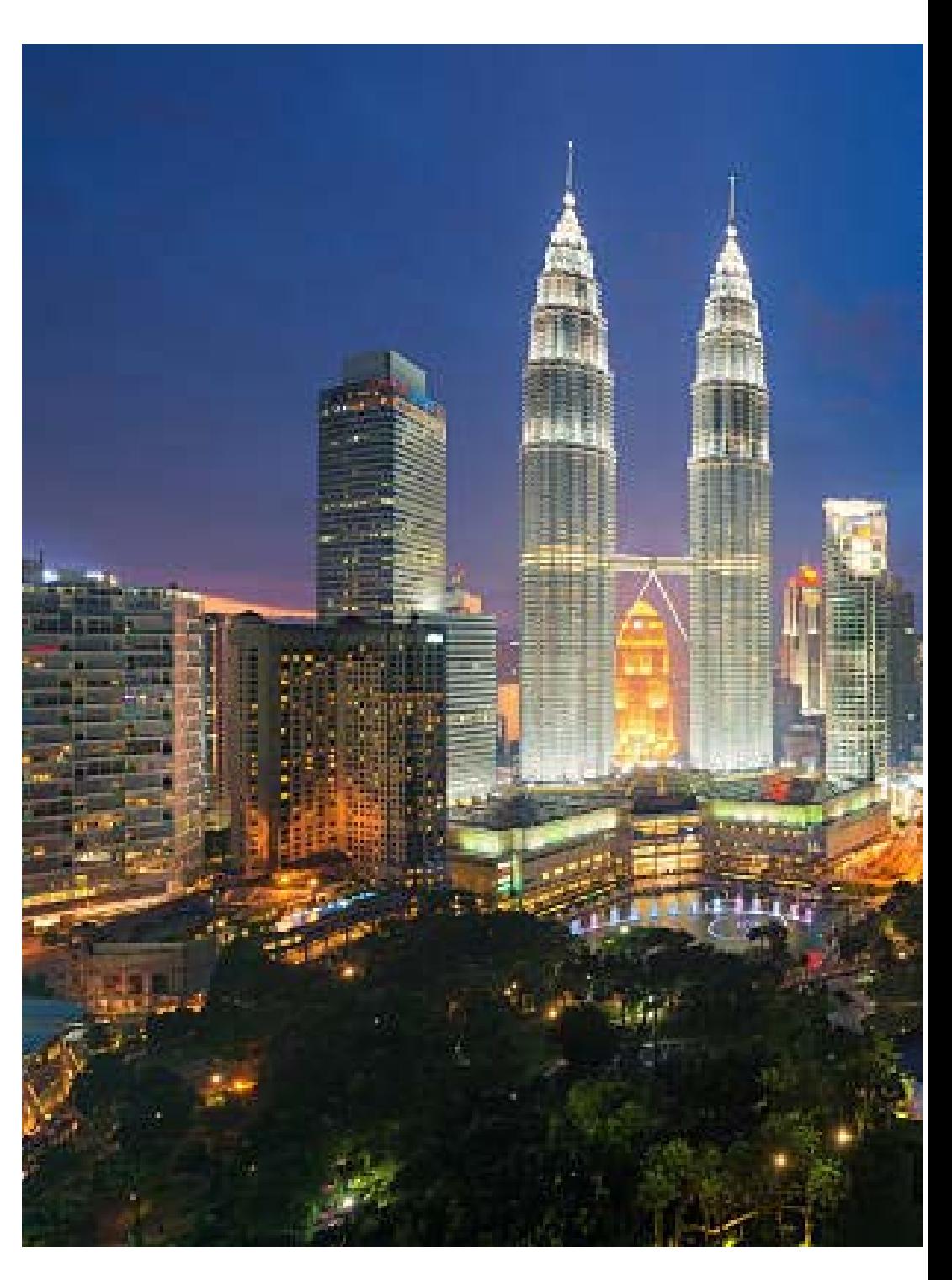

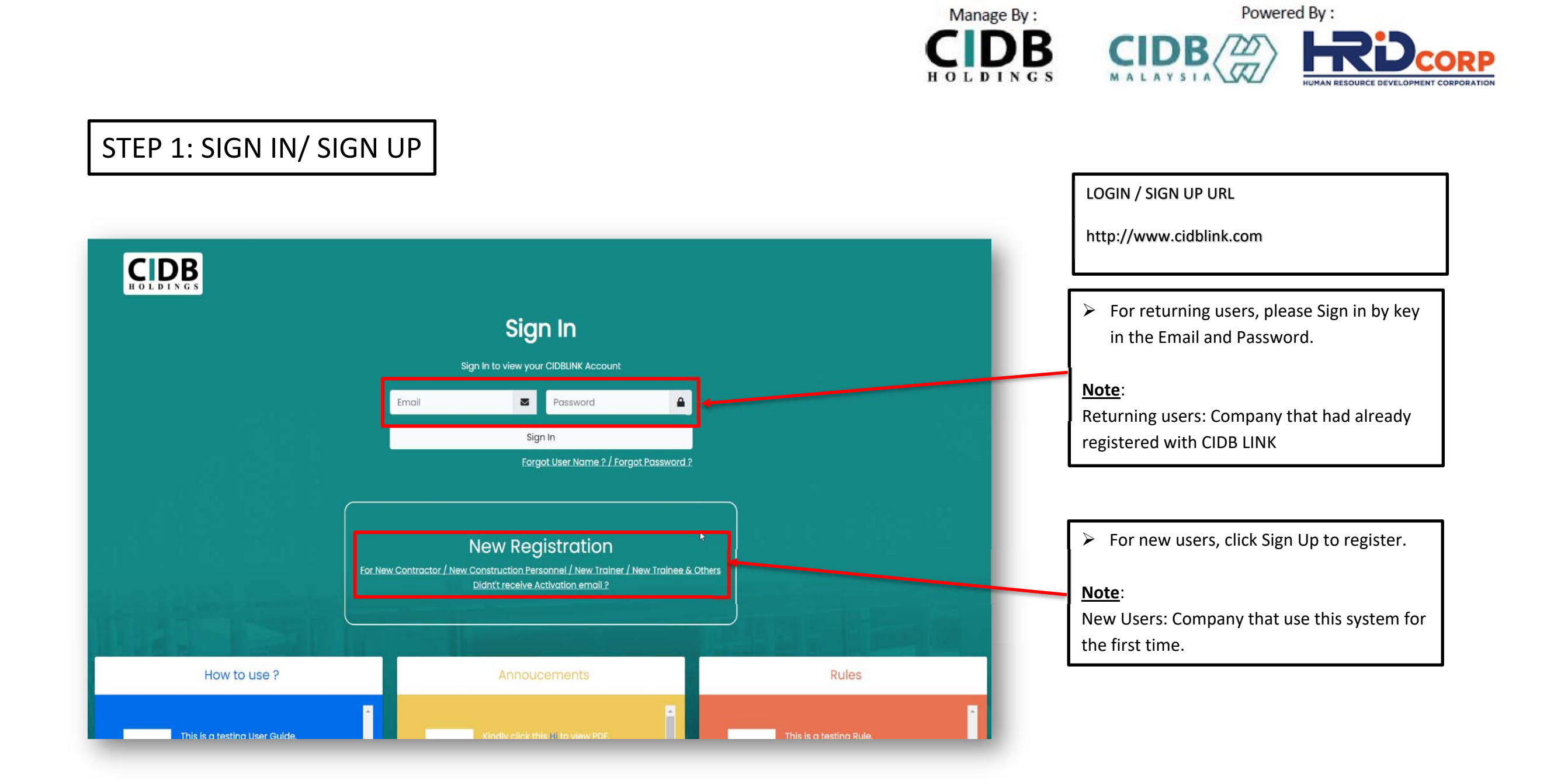

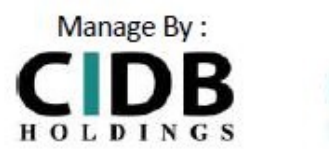

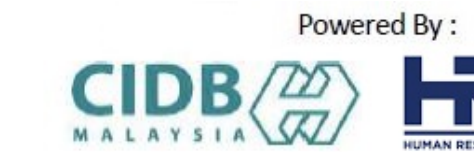

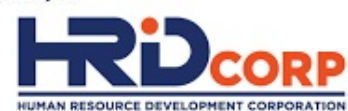

# STEP 1: SIGN IN/ SIGN UP

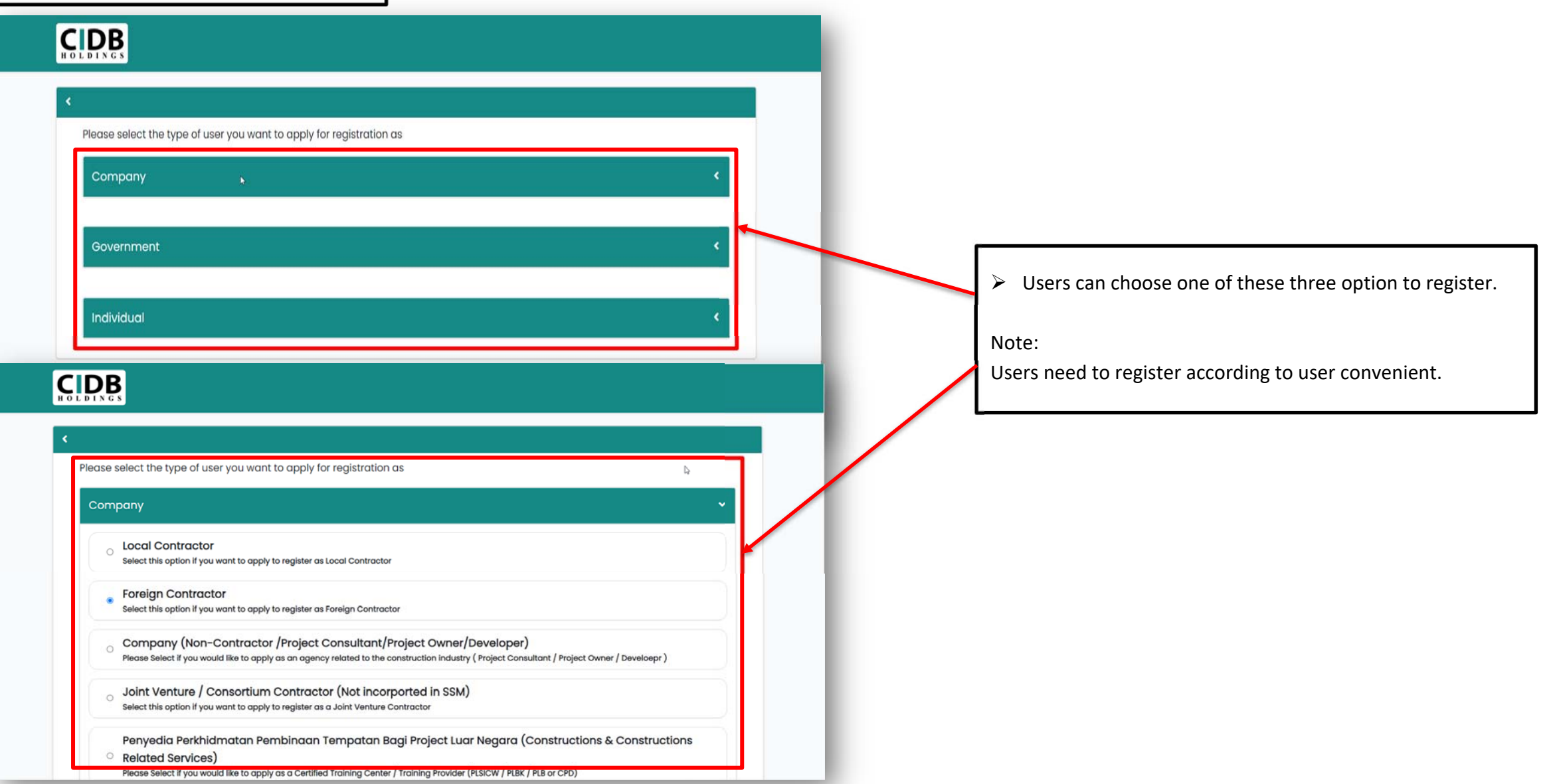

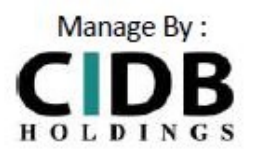

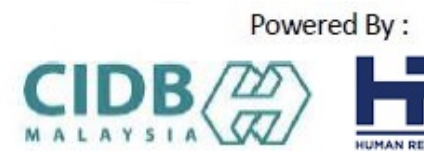

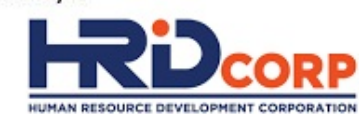

# STEP 1: SIGN IN/ SIGN UP

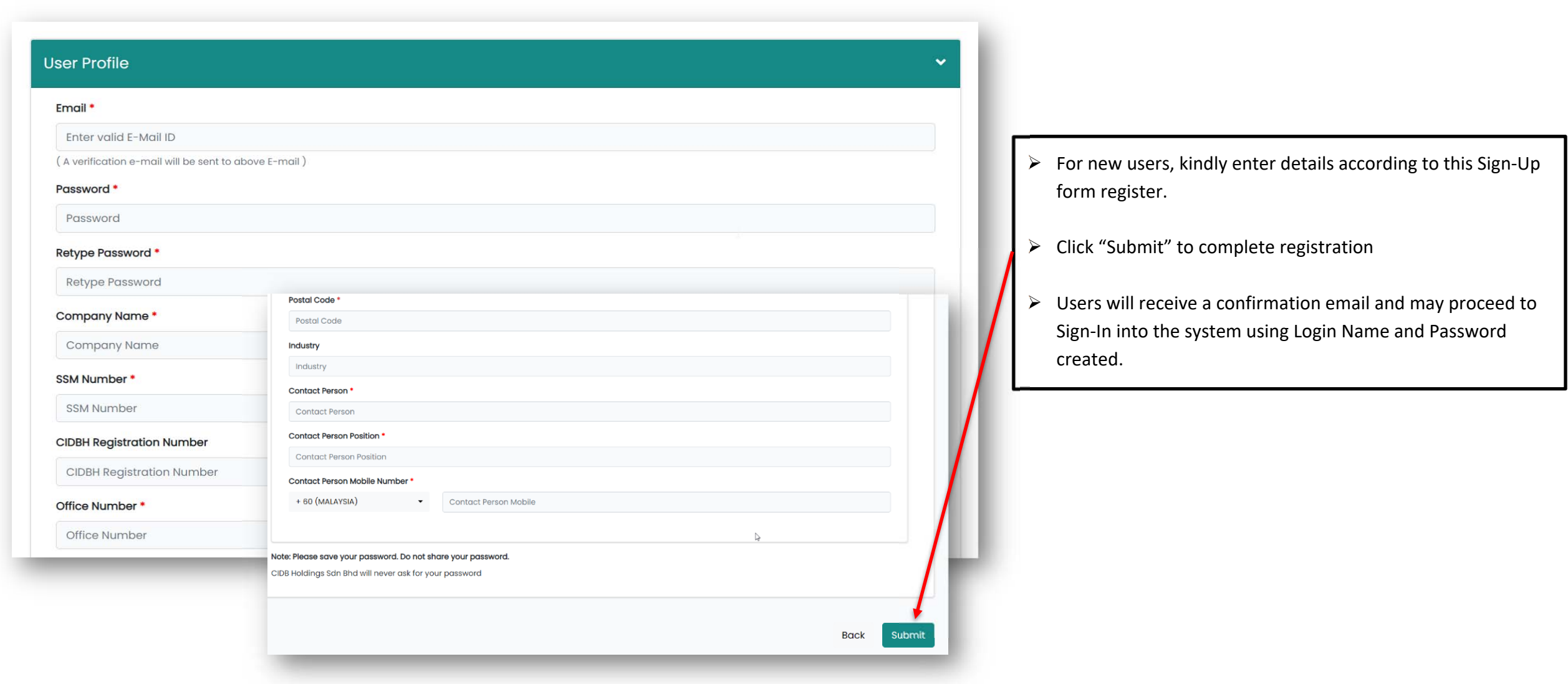

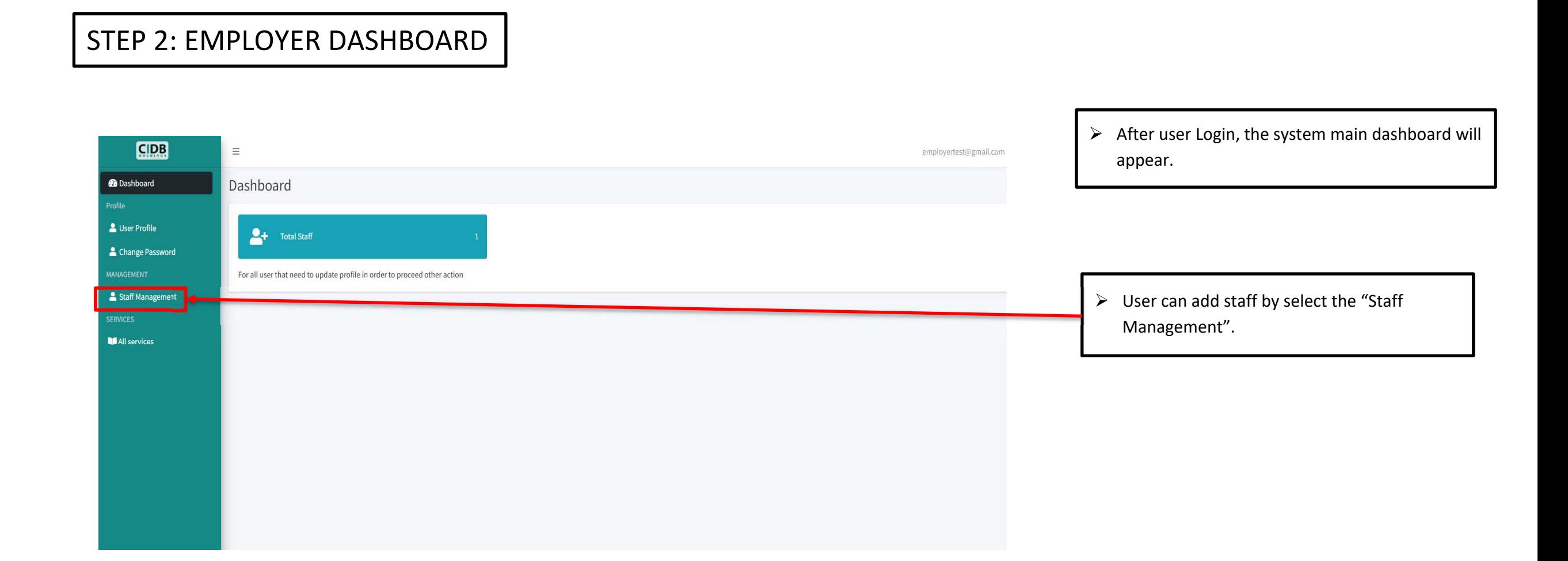

Manage By:

 $C\underset{\text{HOLPINGS}}{\bigcup}$   $B\underset{\text{MALPINGS}}{\bigcap}$ 

Powered By:

**RP** 

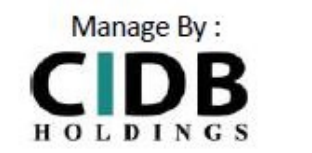

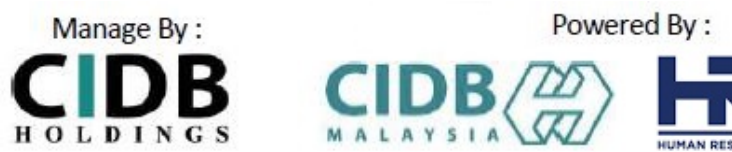

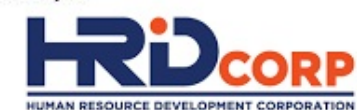

### STEP 3: ADDING STAFF

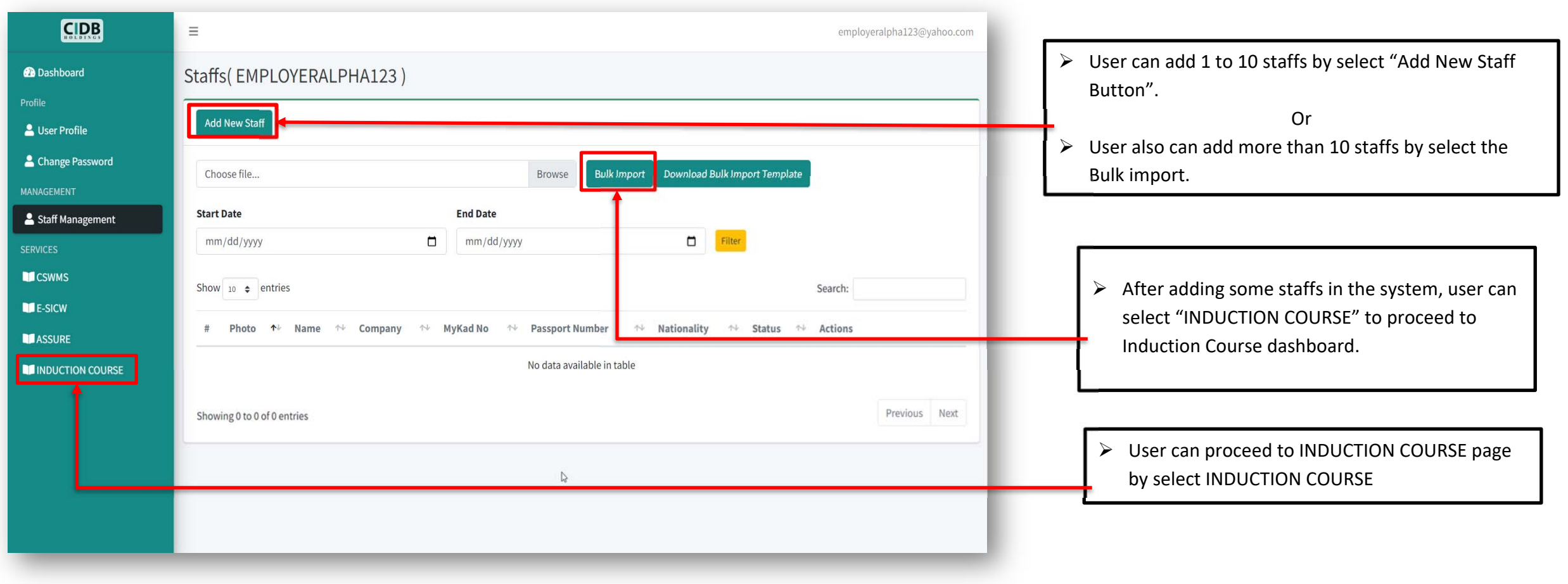

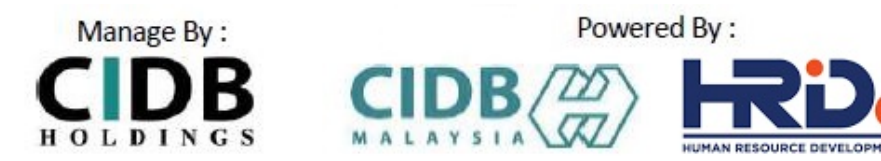

STEP 4: APPLY COURSE

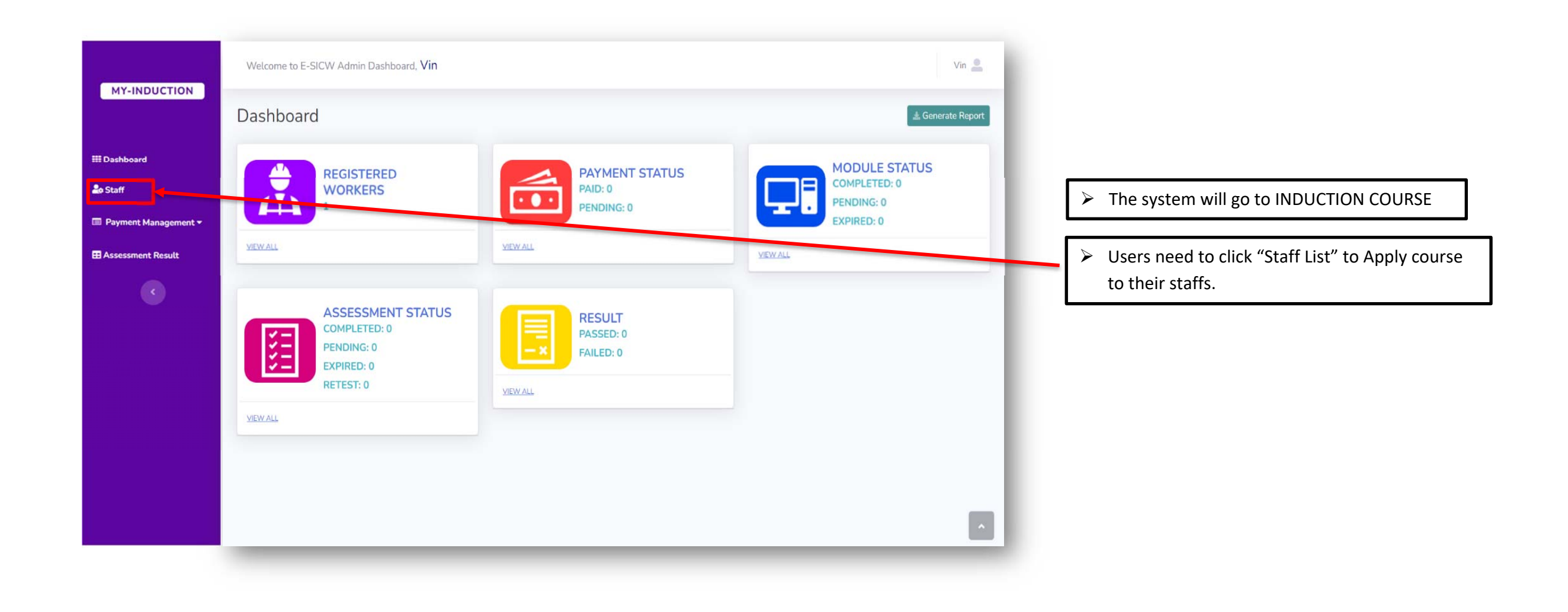

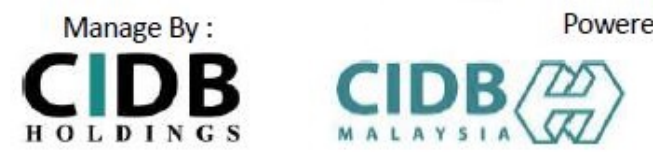

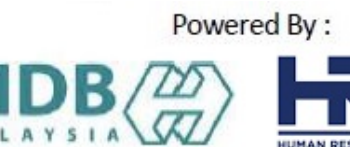

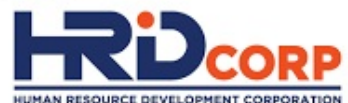

## STEP 4: APPLY COURSE

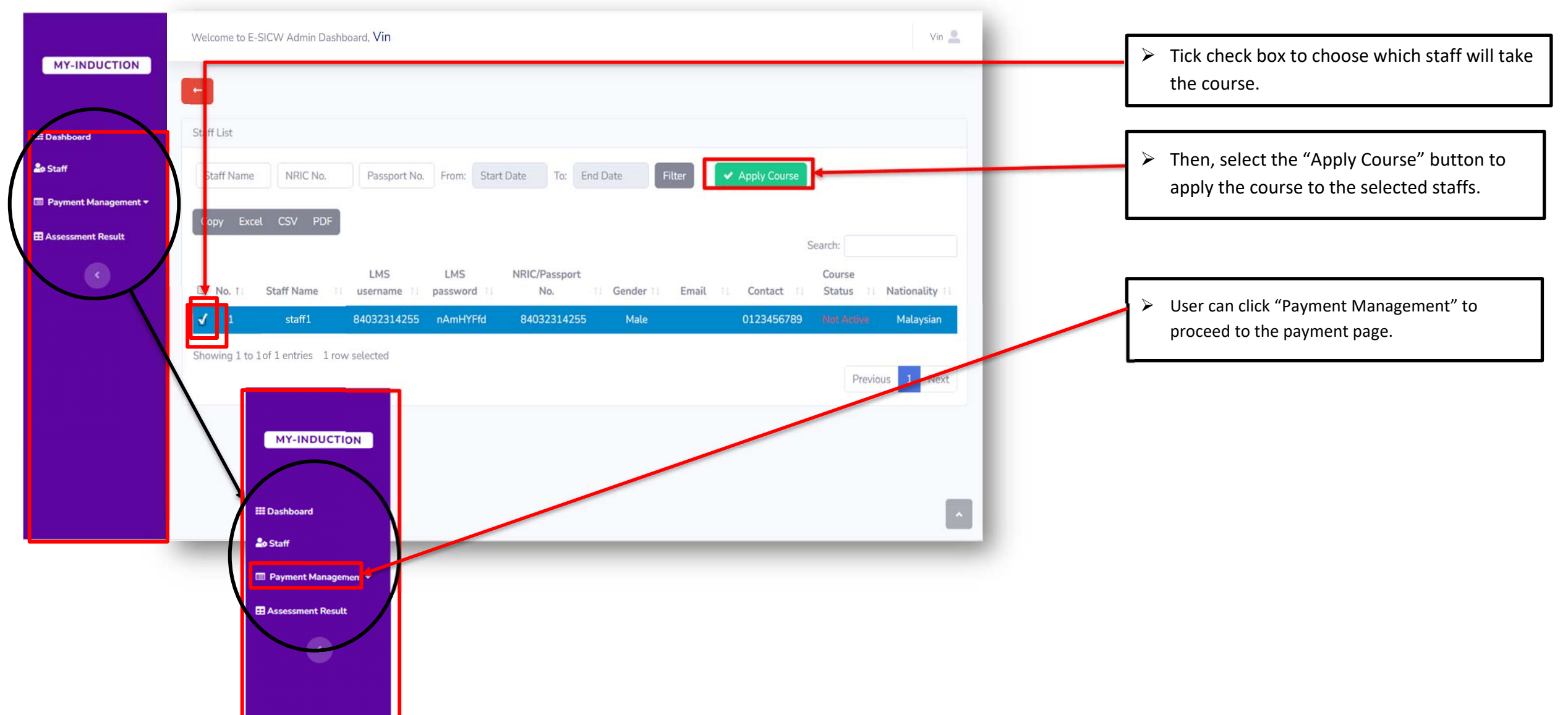

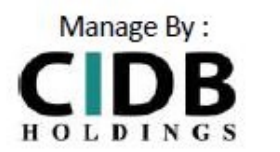

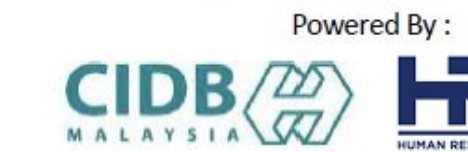

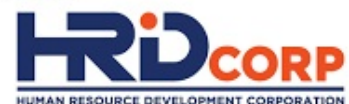

## STEP 5: MAKING PAYMENT

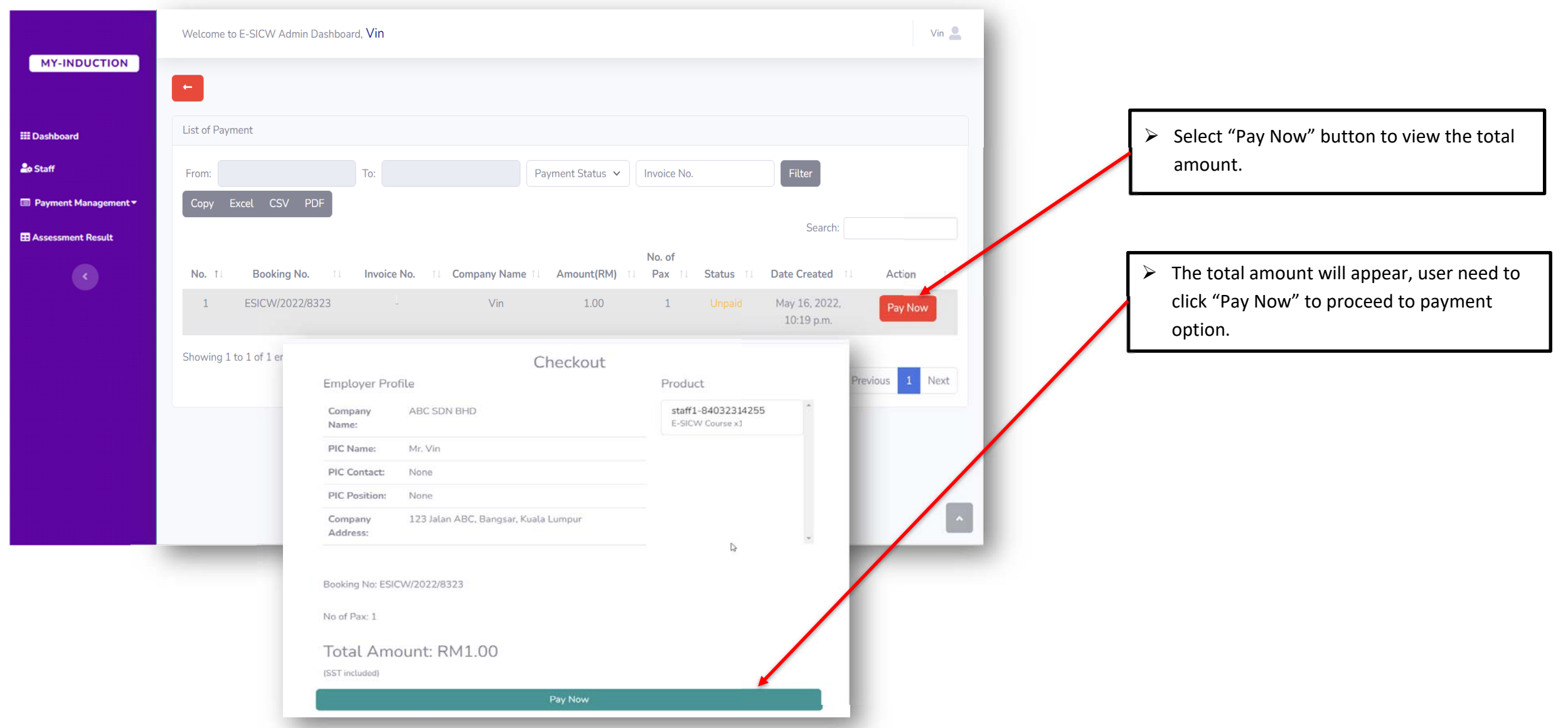

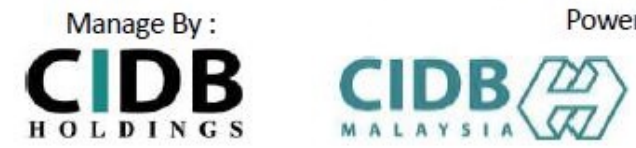

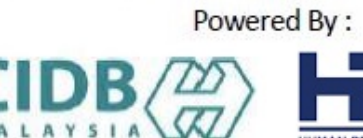

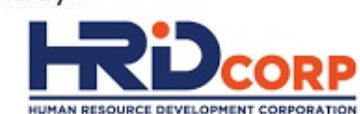

# STEP 5: MAKING PAYMENT

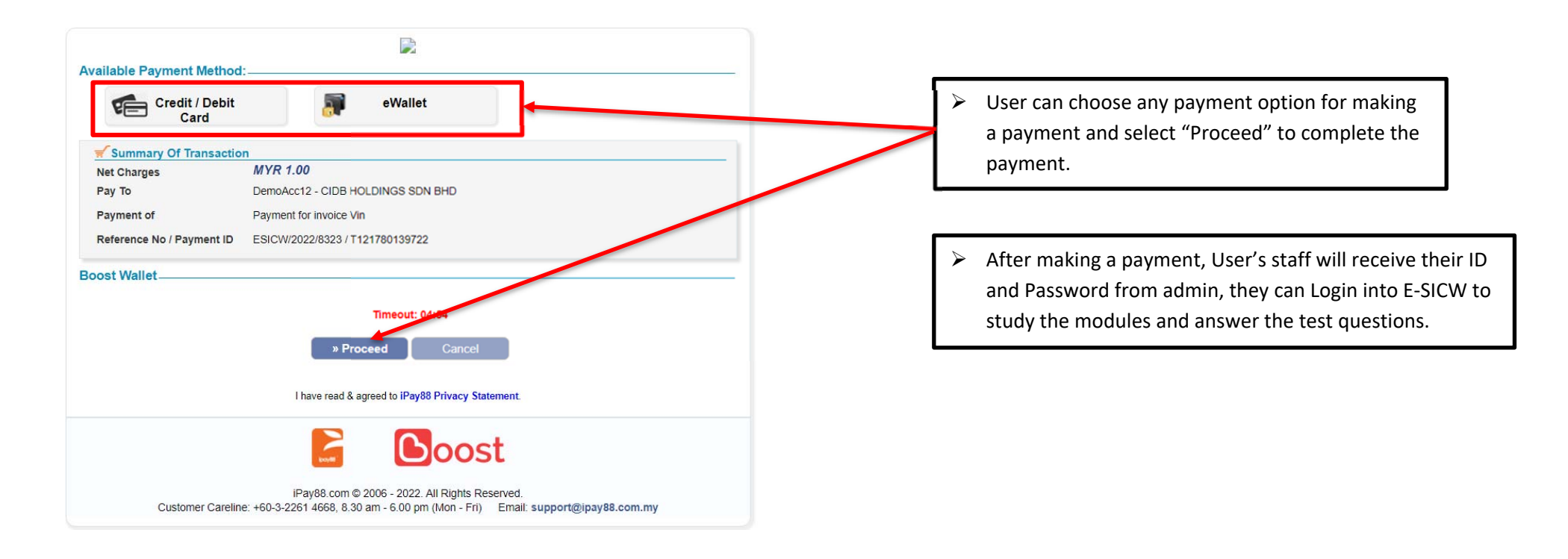

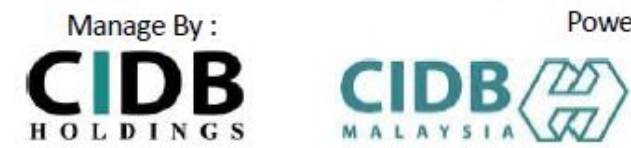

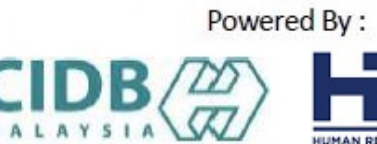

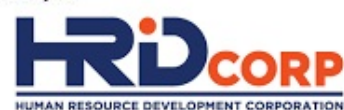

#### STEP 6: STAFF LOGIN

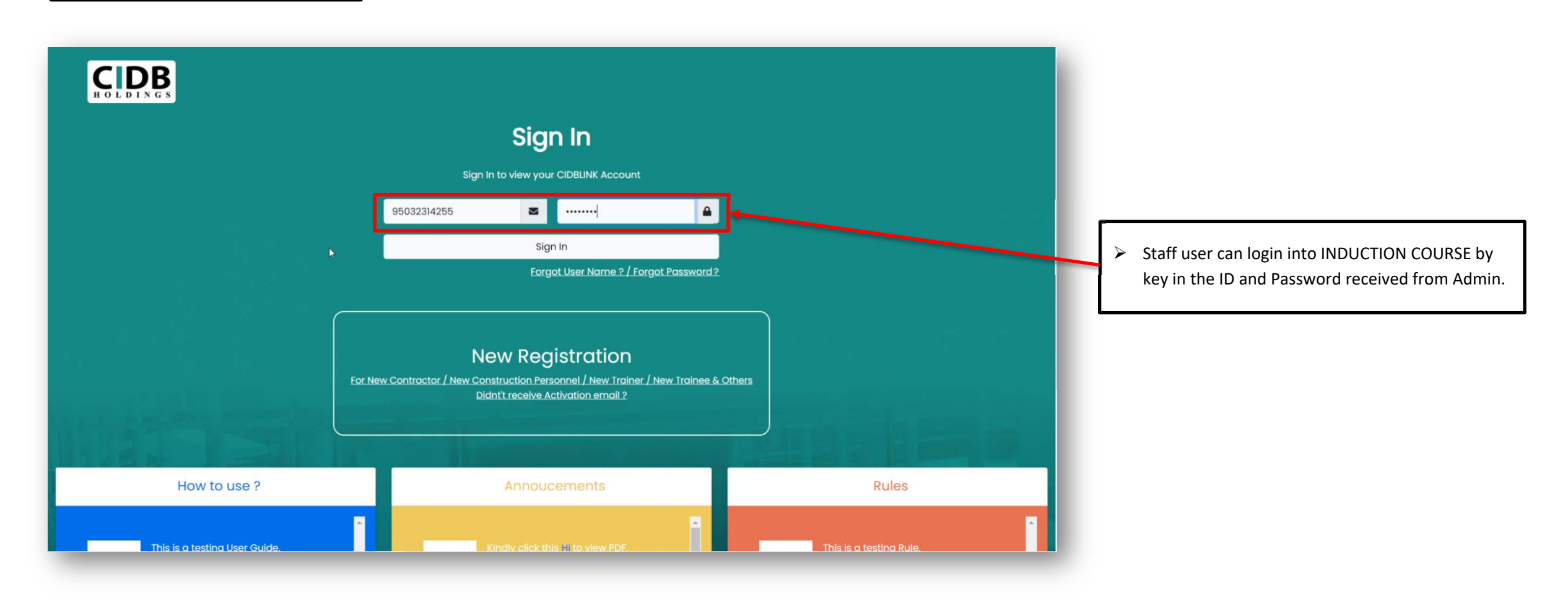

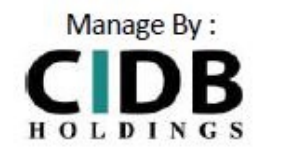

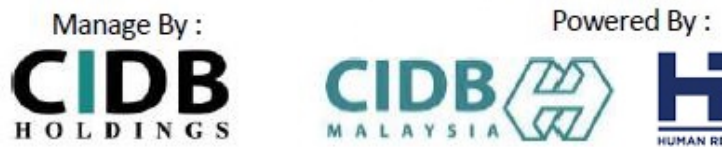

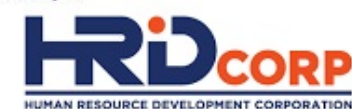

 $\blacktriangleright$ 

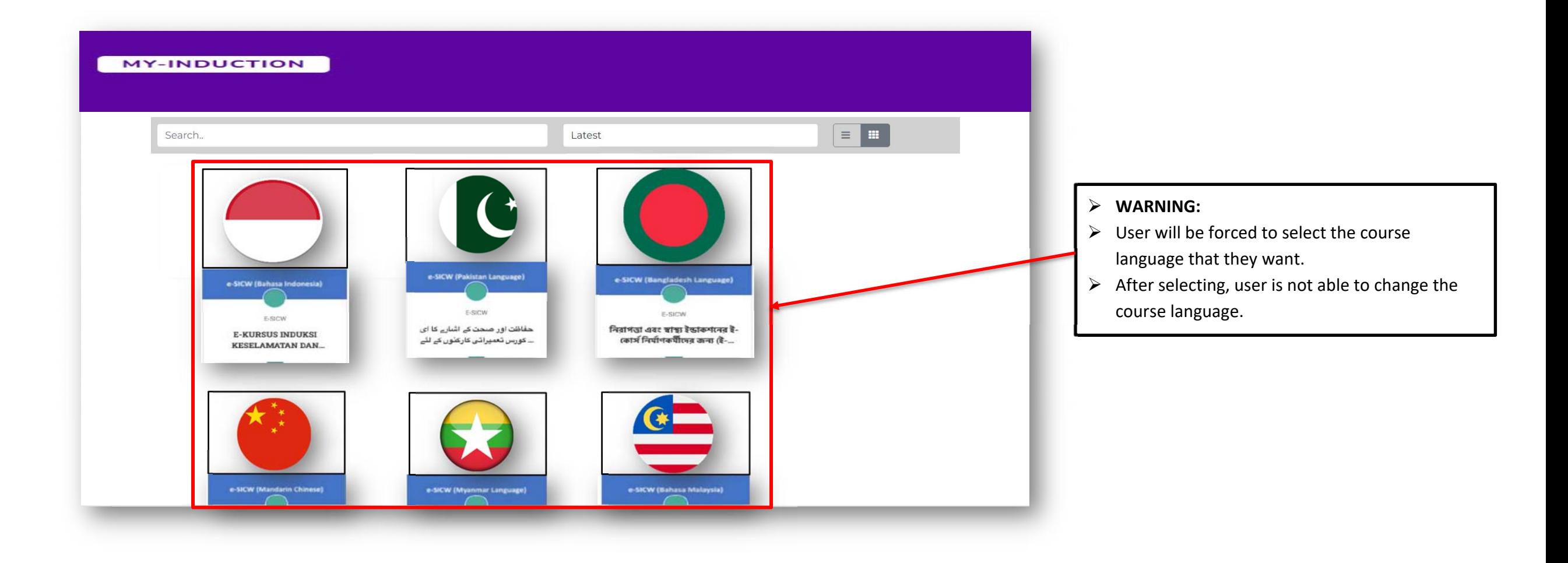

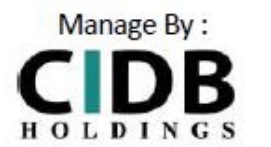

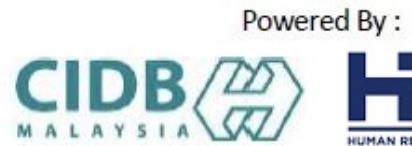

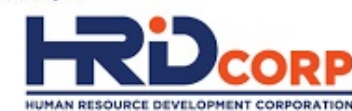

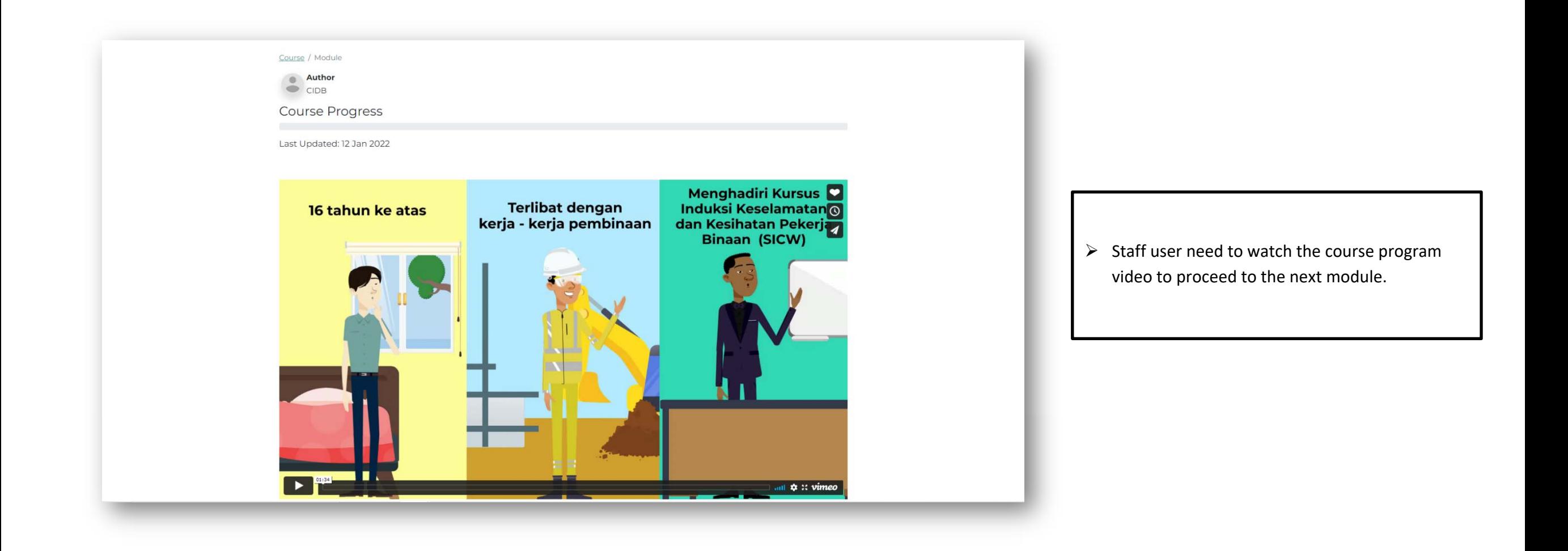

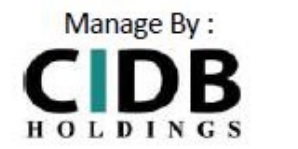

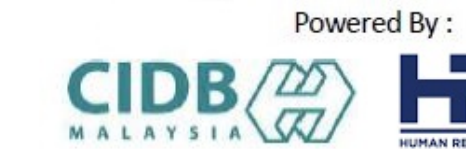

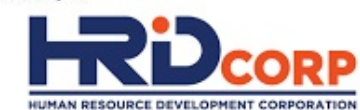

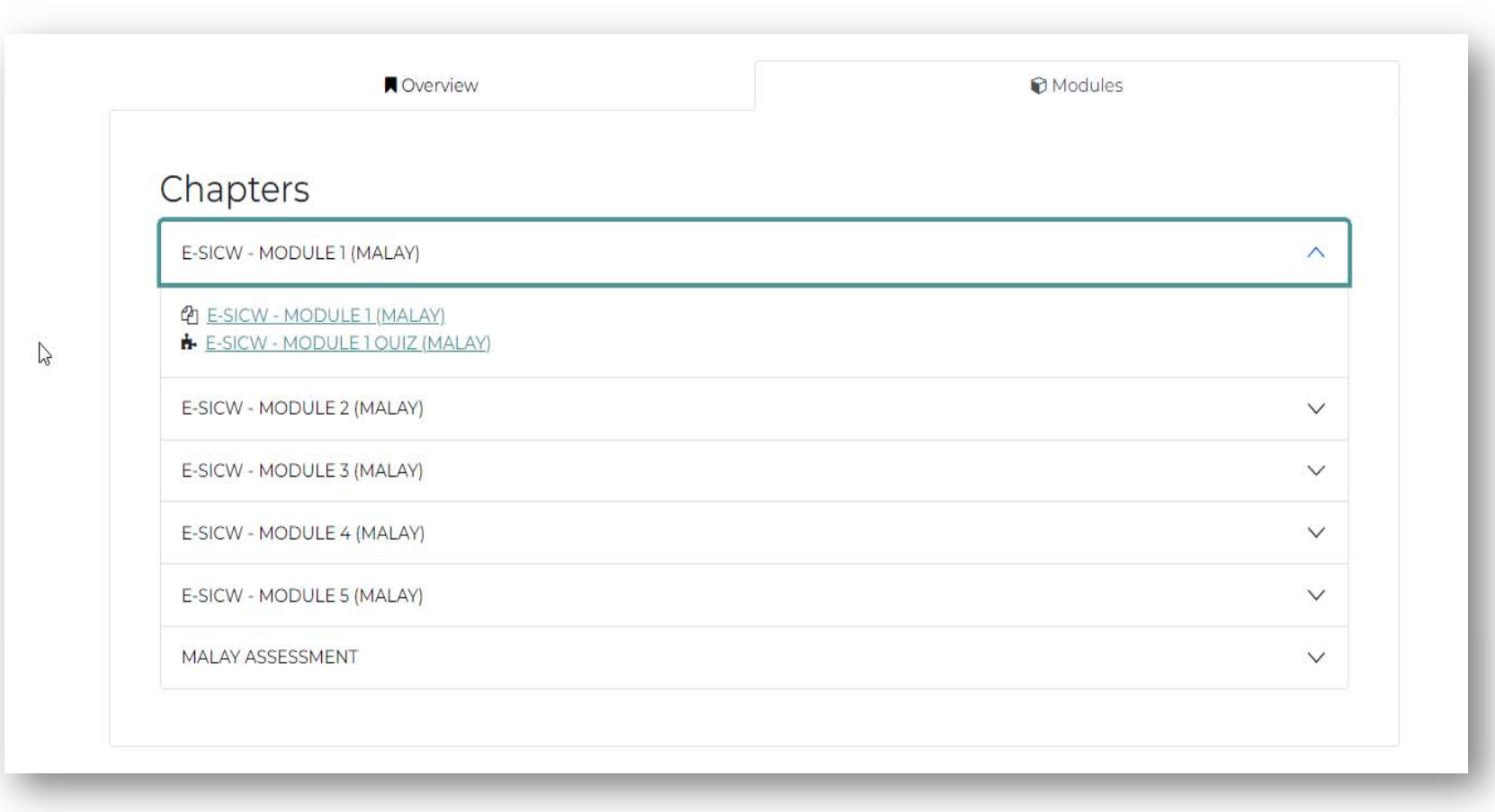

 $\triangleright$  Staff user also need to select and complete watching every module video before answering the quiz.

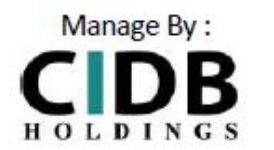

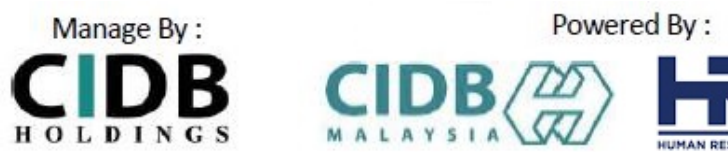

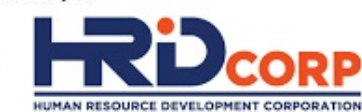

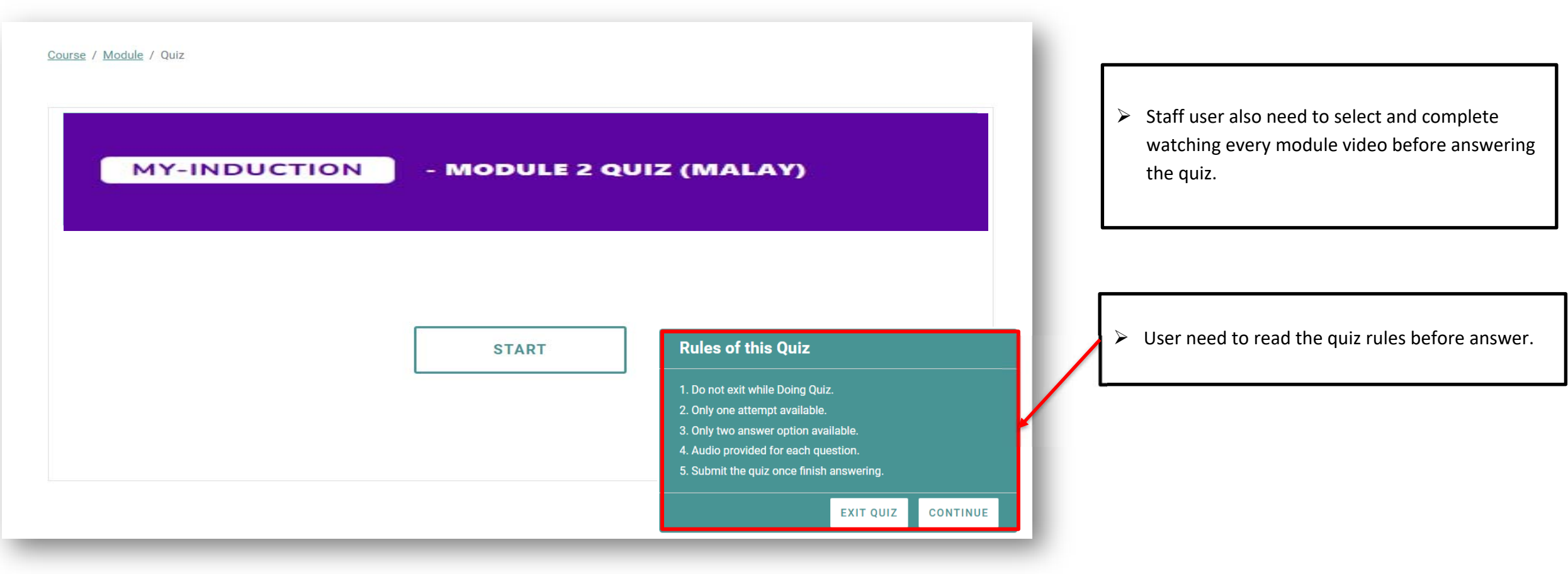

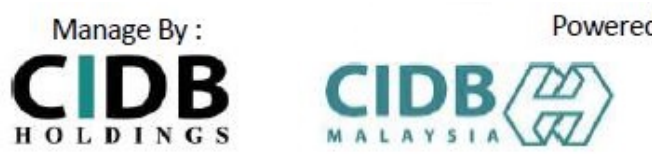

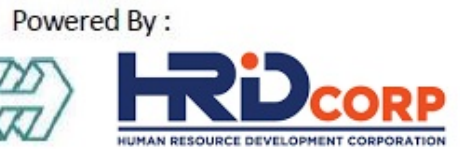

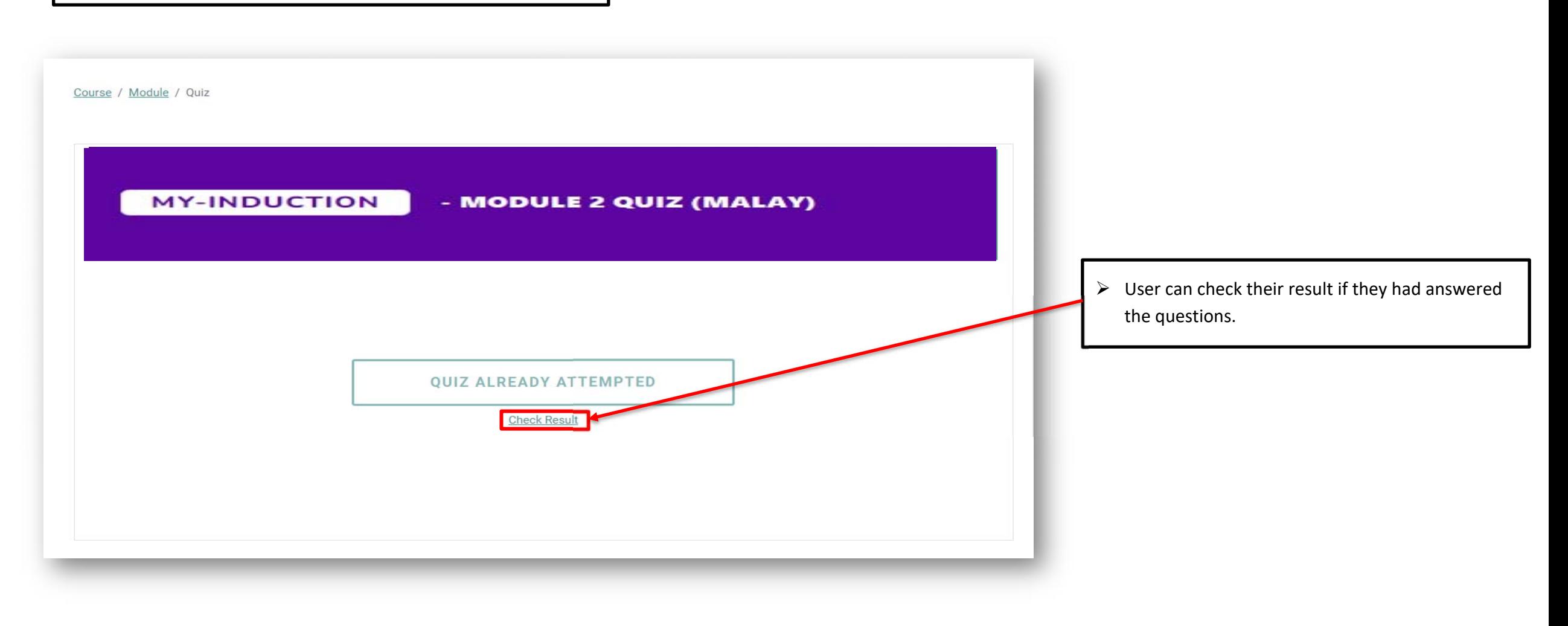

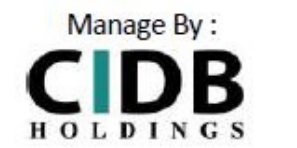

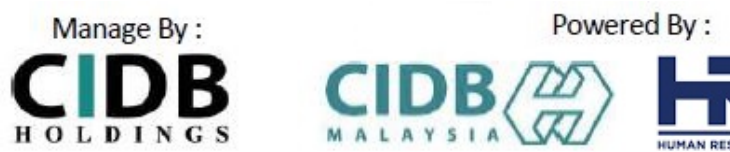

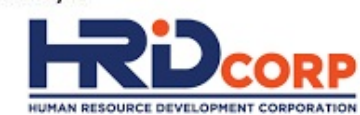

## STEP 8: GENERATE CERTIFICATE

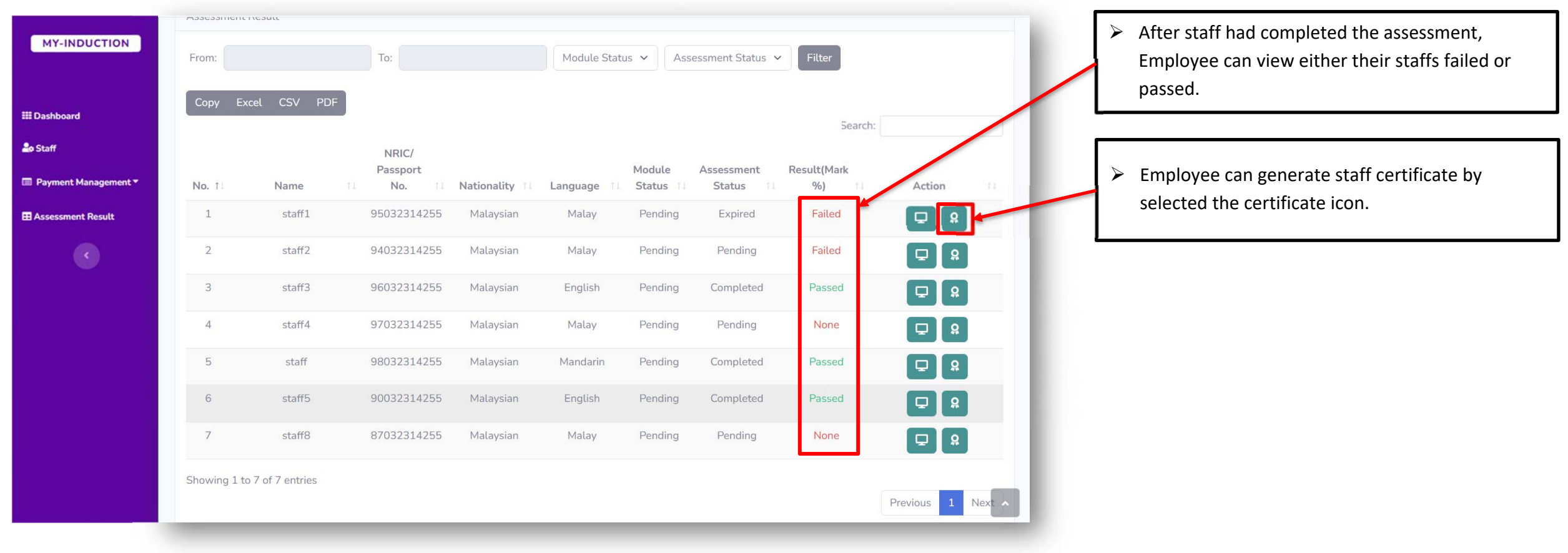

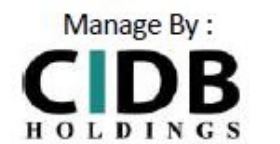

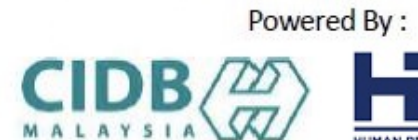

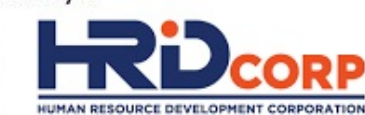

### STEP 8: GENERATE CERTIFICATE

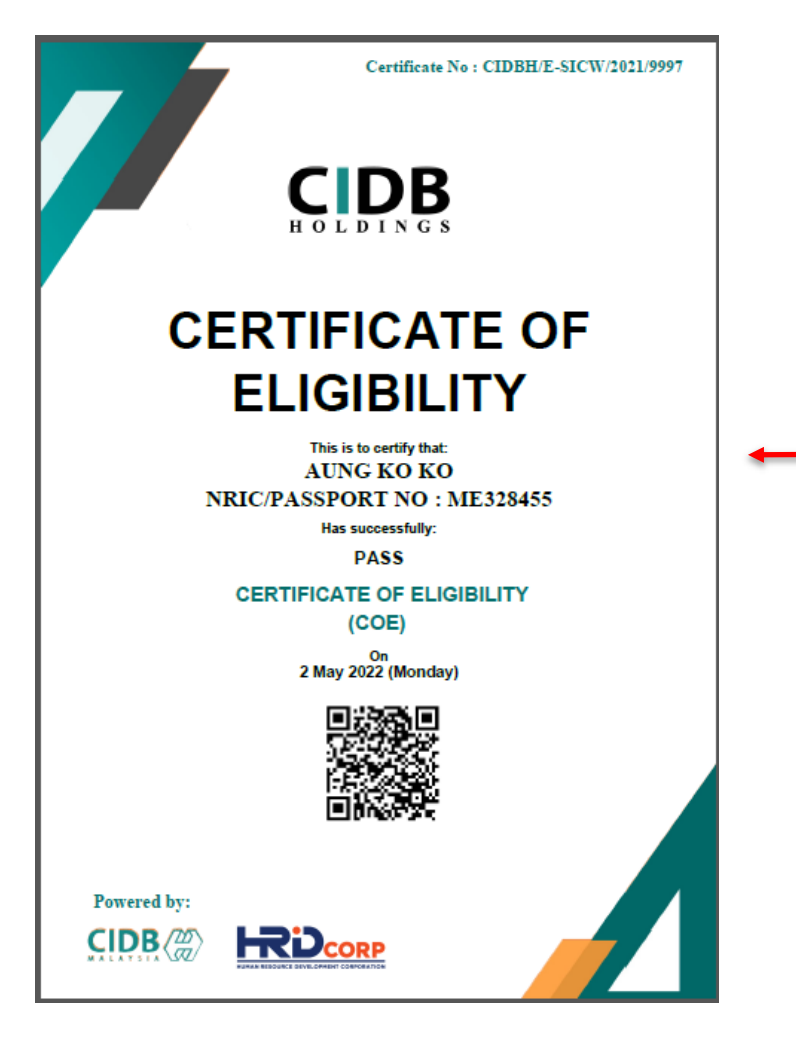

- $\triangleright$  Once user successfully completed assessment, they are able to download their certificate of completion
- $\triangleright$  Able to download PDF version

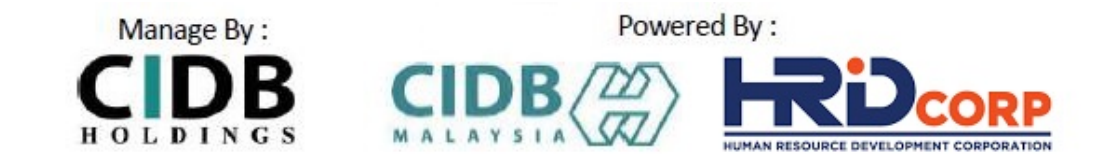

# **THANK YOU**